Please note that each device supports altogether 8 enabled single/repeat/countdown timing schedules. Here is an instruction to set a Timer.

1. Click "+ Add countdown timer" to begin.

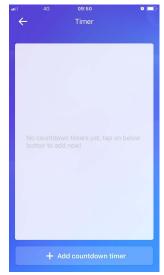

2.Choose the time and date for the countdown, and the state for the switch. Click "Save" to complete the setup.

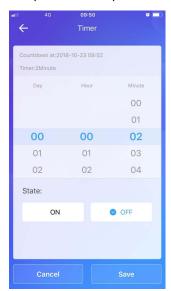

3. When time is up, the switch will be turned off/on as scheduled. Here is the comparison of the state of the switch.

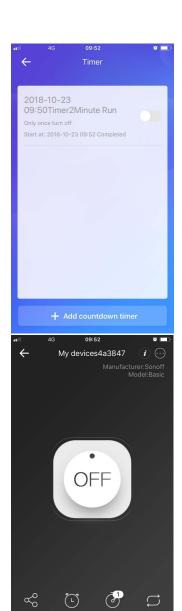